## **Chapitre 3 bis: Utiliser des lignes de commande pour examiner votre machine et explorer le réseau**

Avec la commande cmd, ouvrez la boite invite de commandes.

Tapez l'instruction **hostname** pour obtenir le nom de votre ordinateur : ………………………………………….

Tapez l'instruction **systeminfo** pour obtenir les renseignements suivants :

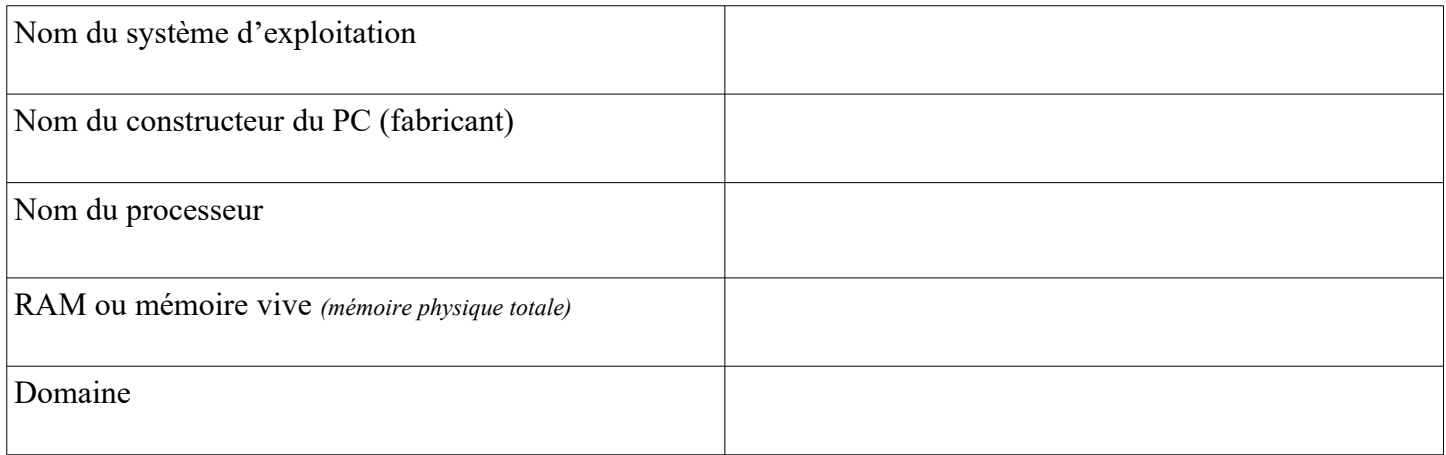

dans la boite invite de commandes saisir **tracert [www.ouest-france.f](http://www.ouest-france.fr/)[r](http://www.ouest-france.fr/)** et complétez le tableau :

*La commande tracert permet de déterminer l'itinéraire menant vers une destination en envoyant des messages* 

*d'écho. Chaque équipement qui se trouve entre votre ordinateur et la destination que vous indiquez est alors affiché.*

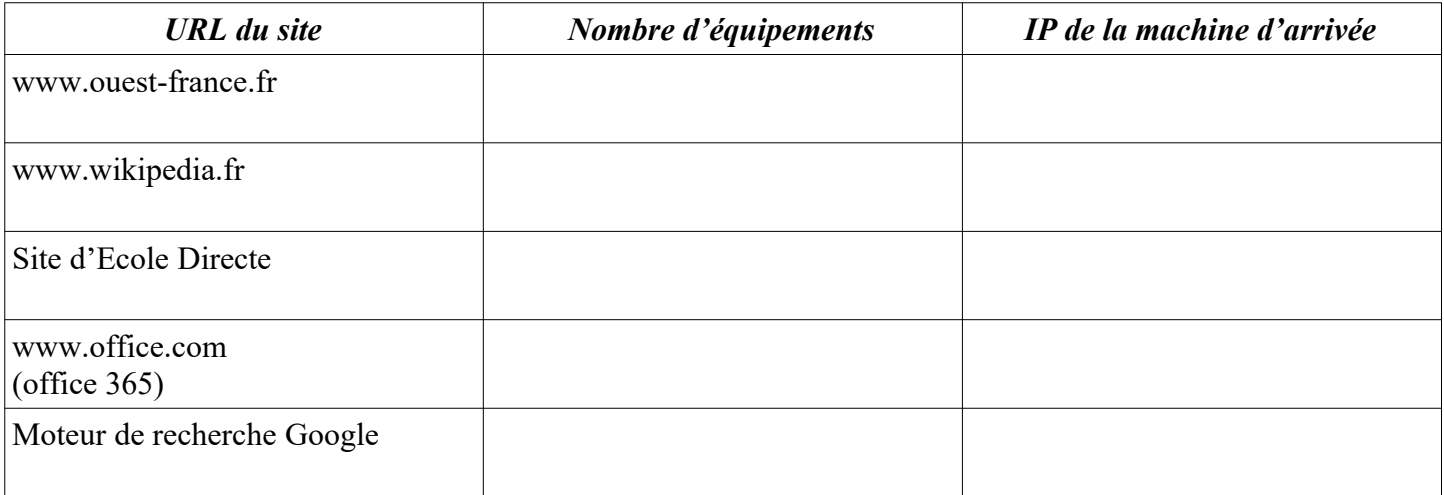

**Chaque ordinateur possède un identifiant unique dans un réseau : l'adresse IP**

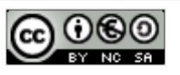